**بهنام حضرت دوست** 

# **كاربرد Blazor و امكانات امنيتي در Pro ASP.NET Core**

Adam Freeman

**مهندس نادر نبوي انتشارات پندار پارس** 

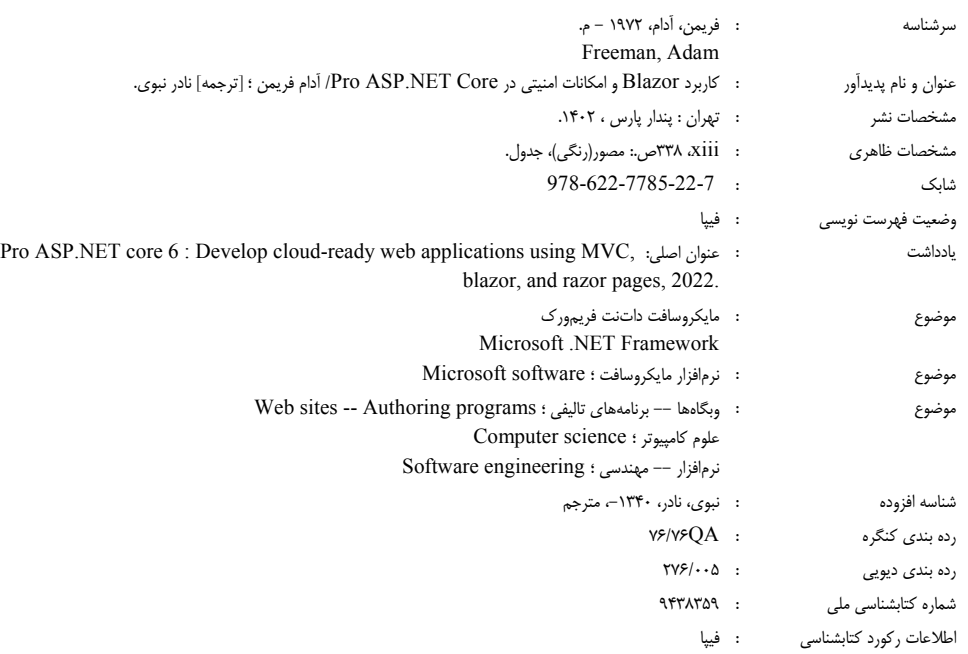

 $\overline{ }$ **انتشارات پندارپارس دفتر فروش:** انقلاب، ابتدای كارگرجنوبی، كوی رشتچی، شماره ۱۴، واحد ۱۶ **com nendarepars.com www.pendarepars.com info@pendarepars.com** 09122452348 :همراه 66926578 - 66572335 :تلفن

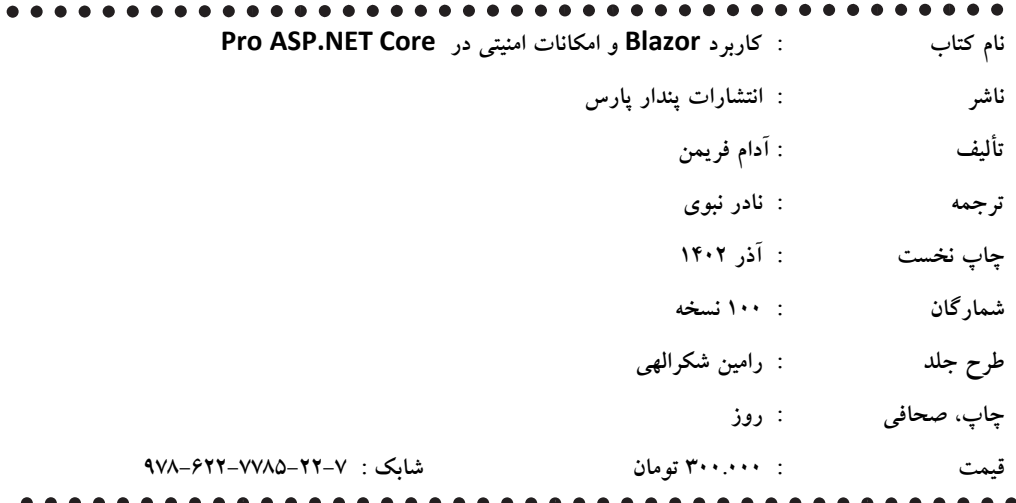

\***هرگونه كپي برداري، تكثير و چاپ كاغذي يا الكترونيكي از اين كتاب بدون اجازه ناشر تخلف بوده و پيگرد قانوني دارد \*** 

## **پيشگفتار مترجم**

كتابي كه در دست داريد، بخـش چهـارم و پايـاني ويـرايش نـوزدهم كتـاب 6 Pro ASP.NET Core نوشـته Freeman Adam و شامل 8 فصل است كـه در سـال 2022 مـيلادي نگـارش يافتـه اسـت. ايـن بخـش بـه بررسي بليزر به عنوان جايگزيني براي كـاربرد جاوااسـكريپت و همچنـين ملاحظـات امنيتـي و تشـخيص هويت در Core NET.ASP ميپردازد. سه بخش نخست كتـاب، بـا عنـوان مرجـع كـاربردي آمـوزش Pro 6 MVC Core NET.ASP در بهار سال 1402 منتشر و در دسترس خوانندگان قرار گرفـت كـه بـر آمـوزش پايه تا پيشرفته فنĤوري يادشده و بر موضوع محوري MVC و صفحات Razor تكيه داشت.

با اسـتفاده از فناوري بليزر، برنامهنويس نيازي به استفاده از جاوااسكريپت و ساير فريموركهـاي وابسـته به آن براي انجام تعاملات سمت مشتري نخواهد داشت و همانطور كه در خود كتاب، در معرفـي آن گفتـه شده است: "پيشرفت و كاربرد روزافـزون فريمـوركهـاي سـمت مشـتري جـاوا اسـكريپت، از آنجـا كـه برنامهنويسان را مجبور به يادگيري زبان جديـدي مـيكنـد، چالشـي بـراي برنامـهنويسـان #C محسـوب ميشود. يادگيري زباني كه از نظر نوشتار و ساختار تفاوتهاي بسياري با #C بـه عنـوان زبـان اصـلي برنامهنويسي دارد، كار سادهاي نيست.

راه حل بليزر براي اين مشكل، ايجاد امكان استفاده از #C براي برنامهنويسي سمت مشتري است". بليـزر داراي دو نگارش به نامهاي Server Blazor سرور بليزر و WebAssembly Blazor يـا وب اسـمبلي بليـزر است. فصلهاي 6 تا 9 كتاب حاضر به بررسي سرور و فصـل دهـم بـه وب اسـمبلي اختصـاص دارد. دو فصل پاياني، فصلهاي يازده و دوازده، به بررسي مسائل مربوط به تشخيص و مديريت هويت كـاربران، ايجاد و حذف كاربران، تعيين و مديريت نقشها و موضوع مهم اعتبارسنجي اختصاص يافته اسـت. بـراي كساني كه از پيش با ANC آشنايي داشته و تنها به دنبال يادگيري بليزر و ملاحضات امنيتـي هسـتند، ايـن بخش، شامل هر هشت فصل آن، به همراه چهار فصل به عنوان مقدمه، به شكل كتاب حاضر در دسـترس شما قرار دارد. با اين هدف كه كتاب حاضر به صورت مستقل قابل استفاده باشد، چهار فصل نخست بـه مرور سريع ASP.NET Core و چگونگي ايجاد پروژهها و نيز، كار با صفحات Razor پرداخته كه اميـدوارم به عنوان مرجعي خلاصه و مفيد، خواننده محترم را از رجوع به منابع ديگر بي نياز كند.

كد كامل پروژهي اصلي كتاب و ساير كدهايي كه به شكل مثال در فصـلهـاي مختلـف آورده شـدهانـد را ميتوانيد با رفتن به آدرس زير به راحتي به دست آوريد: https://github.com/apress/pro-asp.net-core-6 در پايان از خوانندگان عزيز تقاضا دارم كه سوالات و مشـكلات خـود را در سـايت انتشـارات بـه آدرس com.pendarepars.www و يا مستقيما به آدرس پست الكترونيكـي خـودم، com.yahoo@nabavijobmail در ميان بگذارند..

**نادر نبوي پاييز سال 1402**

### فهرست

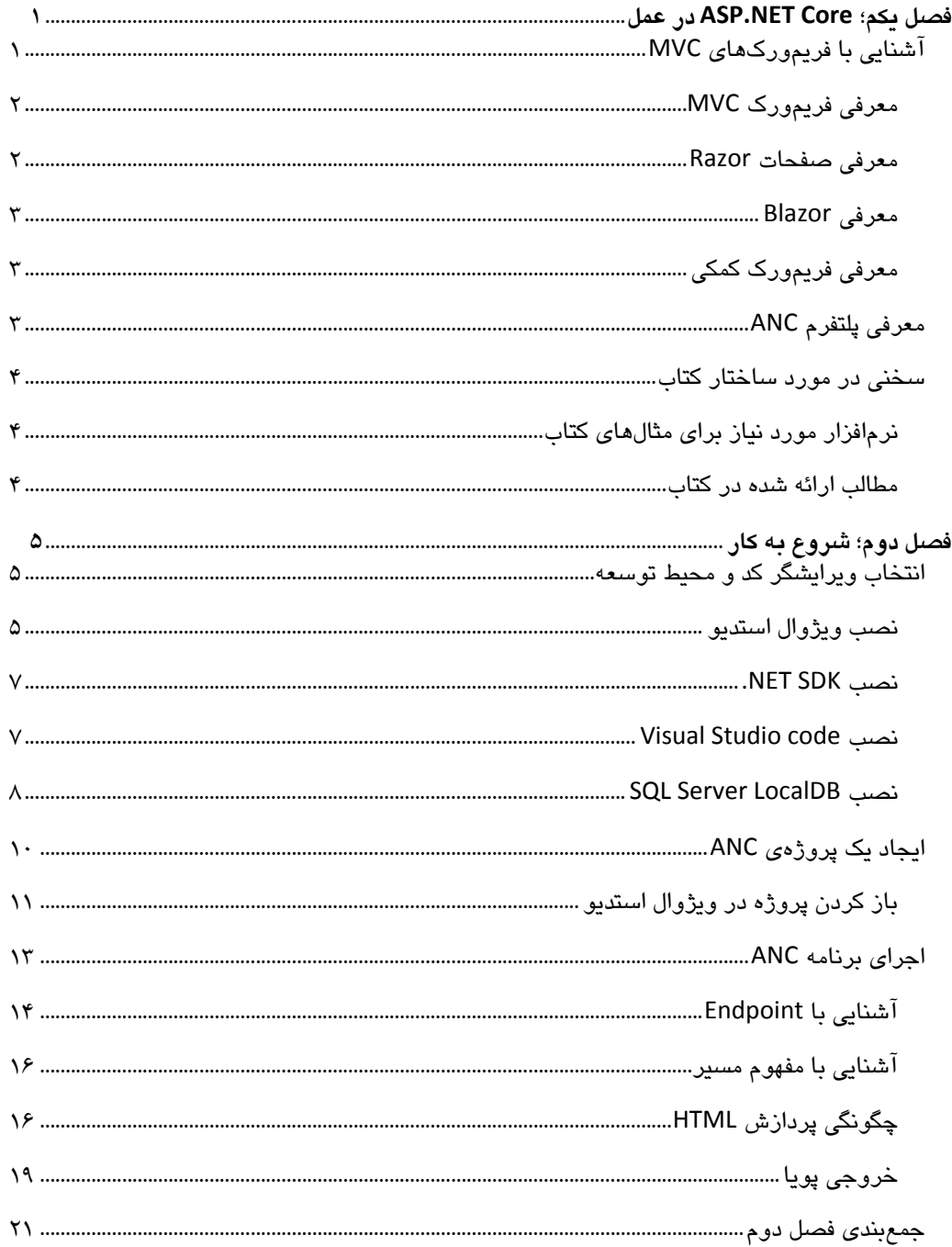

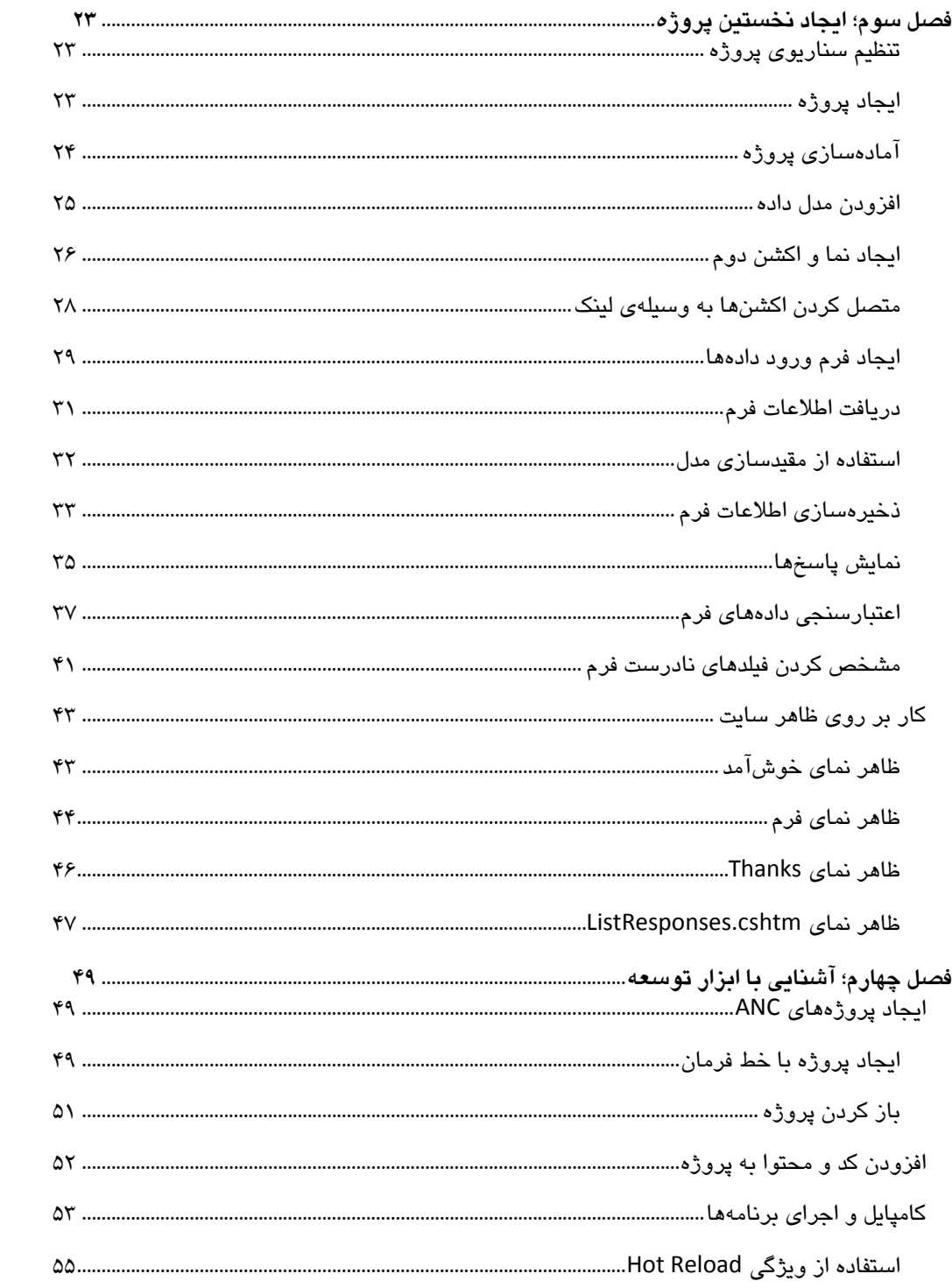

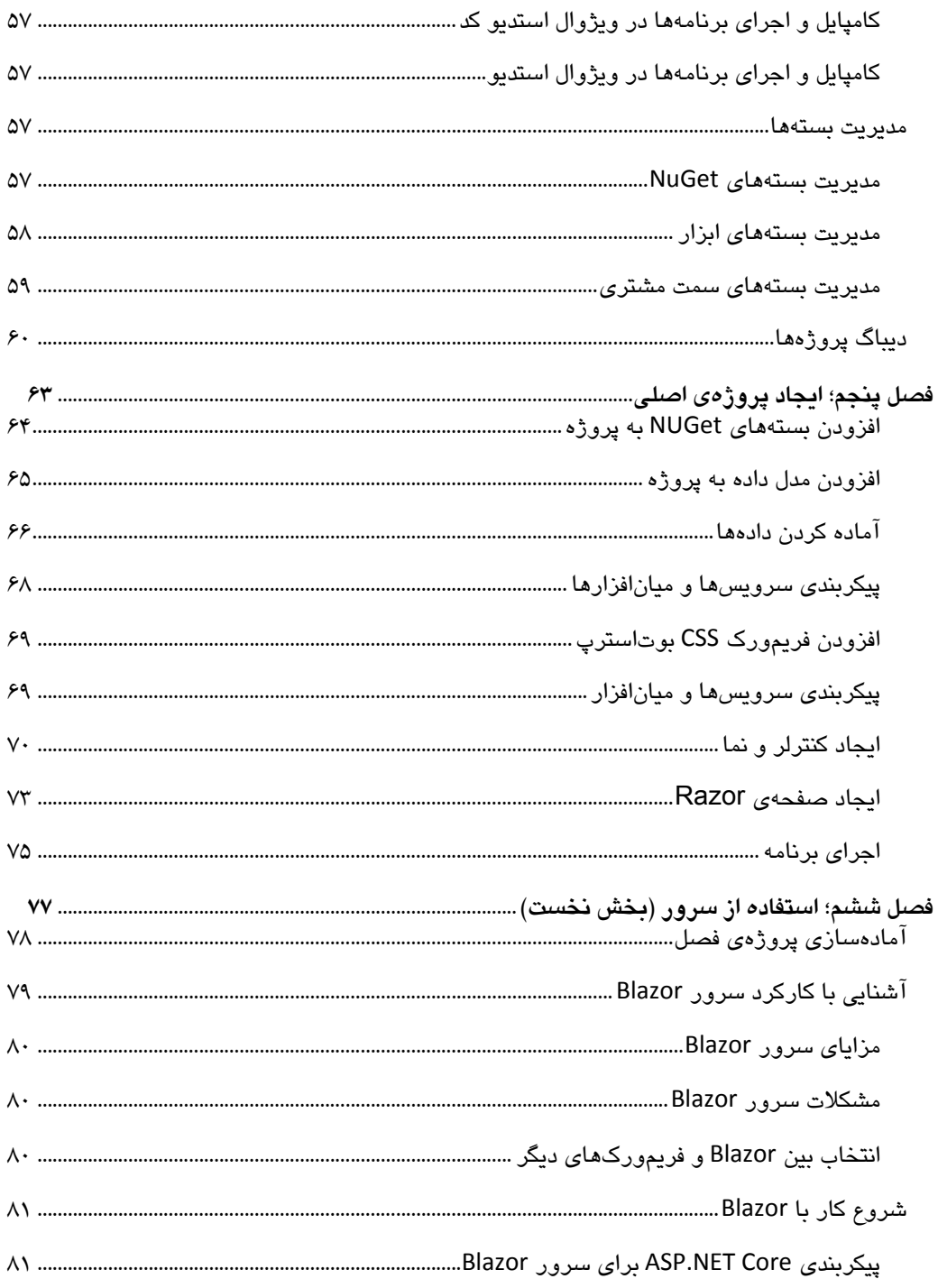

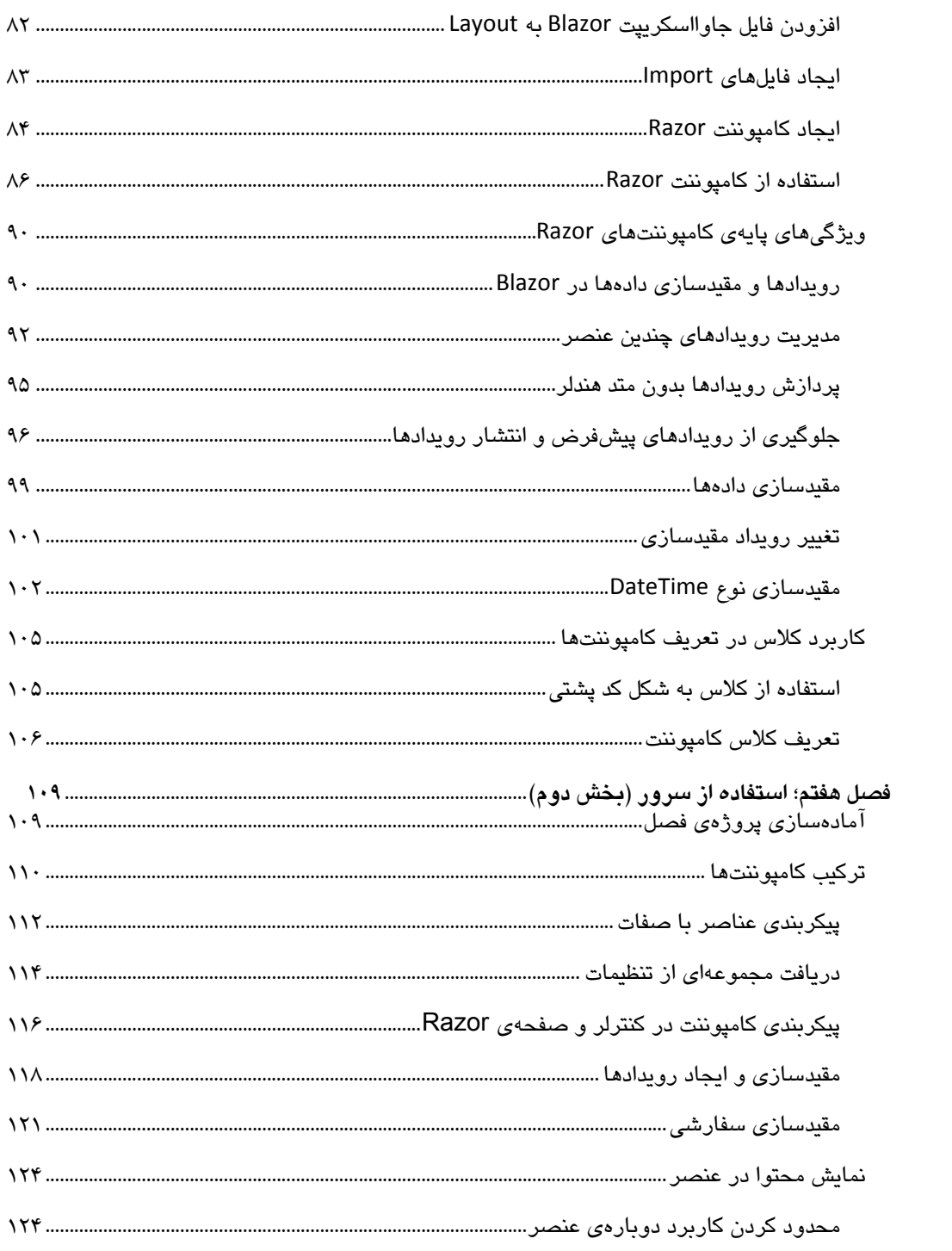

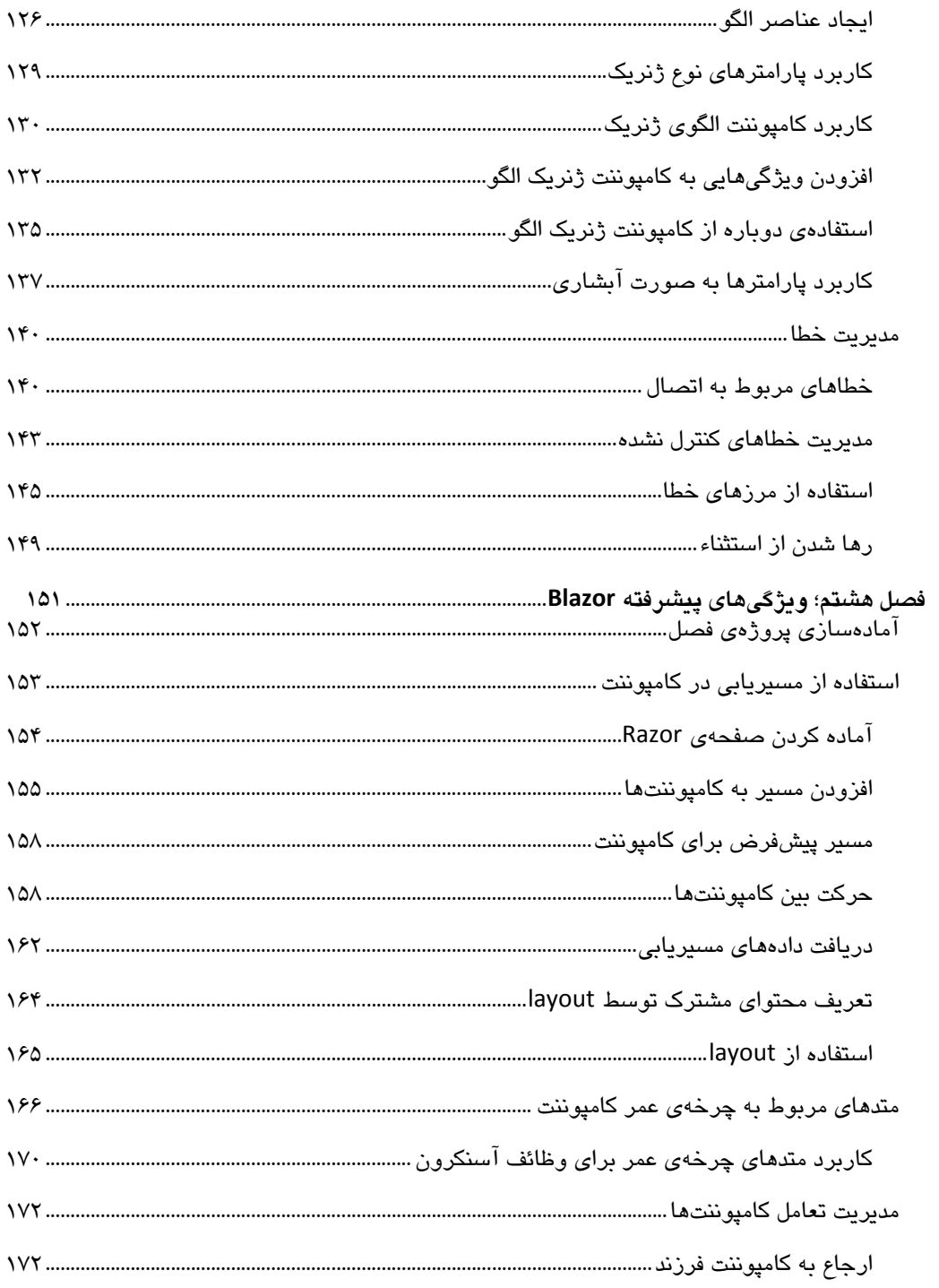

## ASP.NET Core و امکانات امنیتی در Blazor / کاربرد

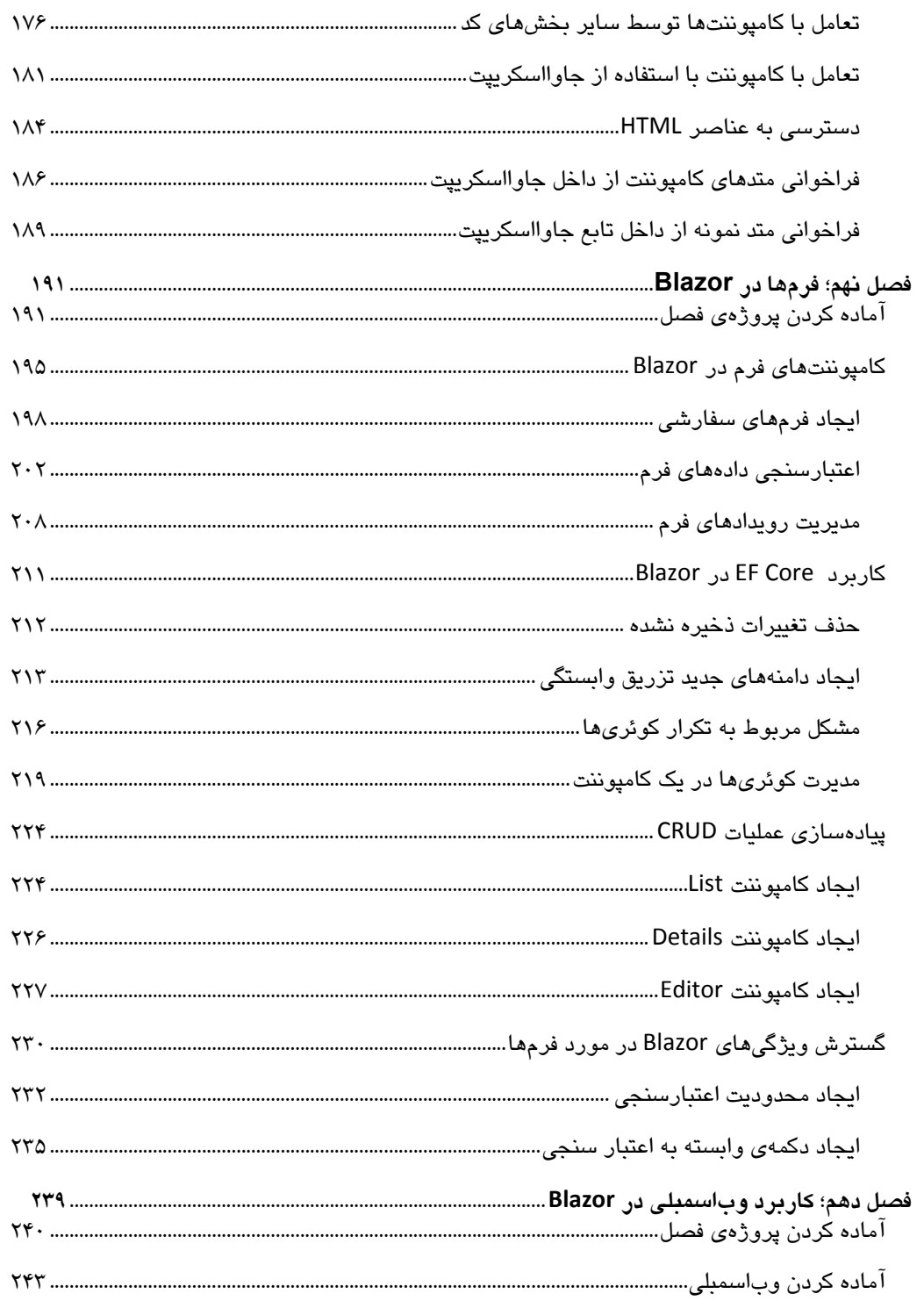

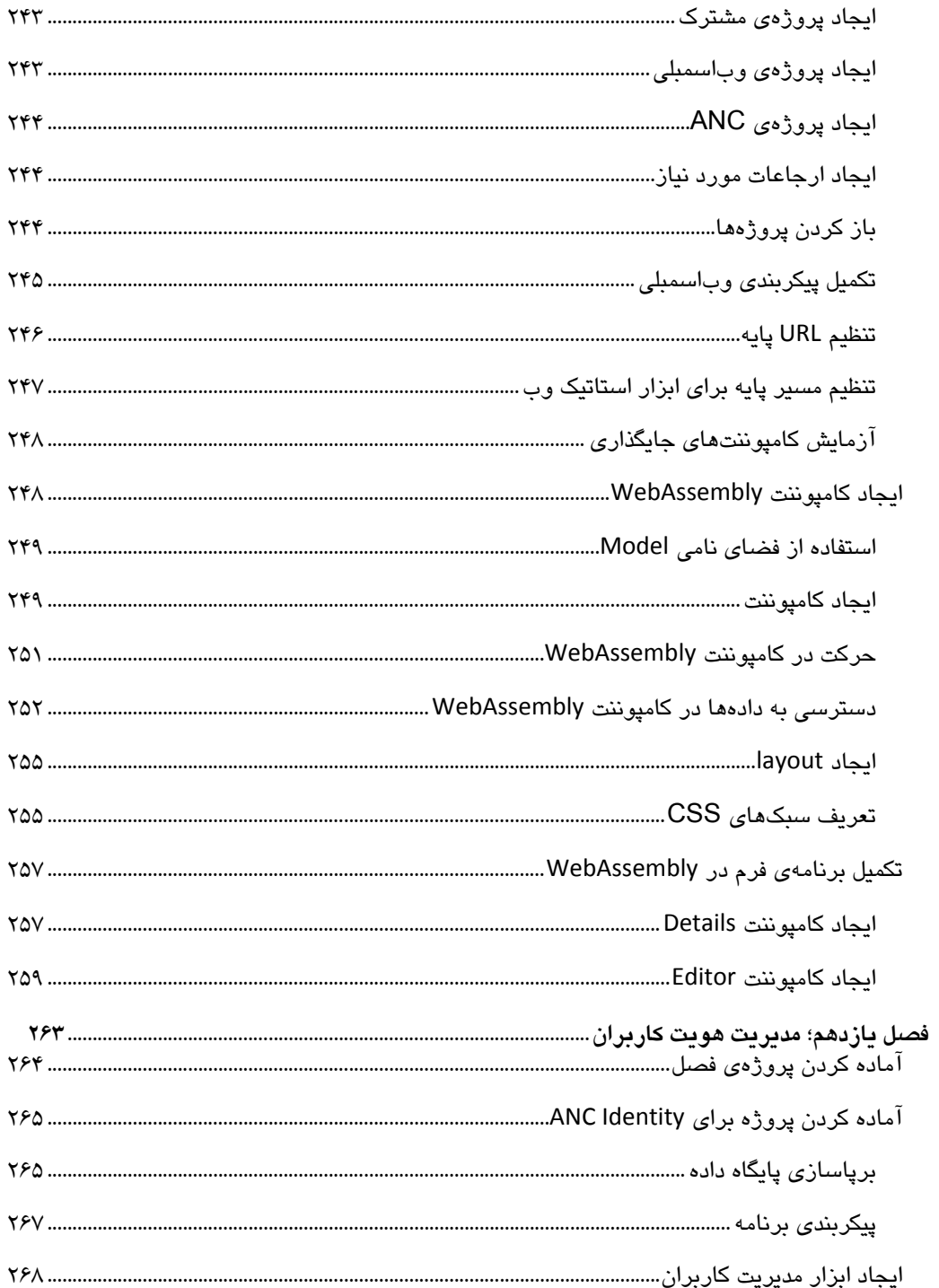

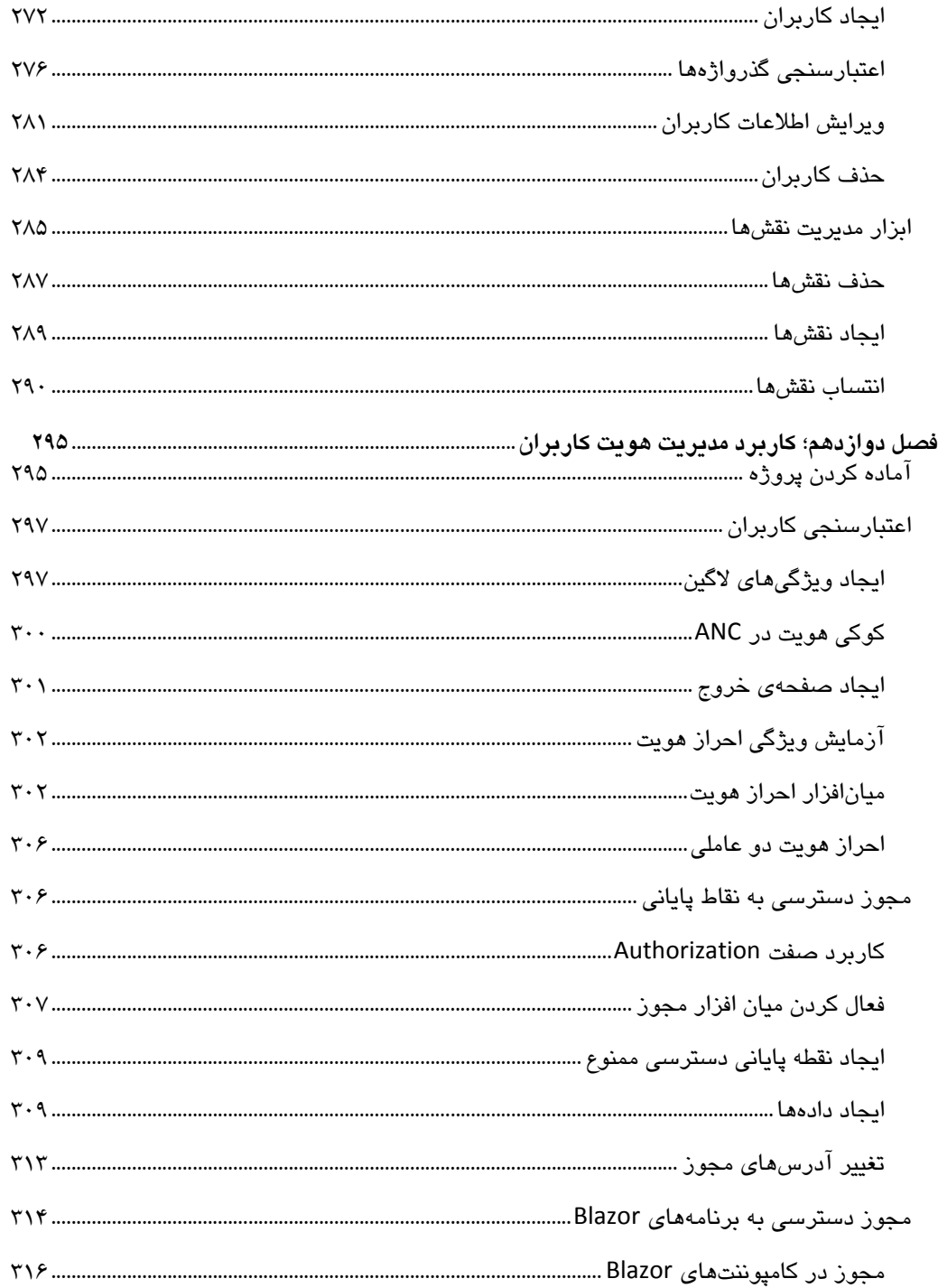

# فهرست / xiii

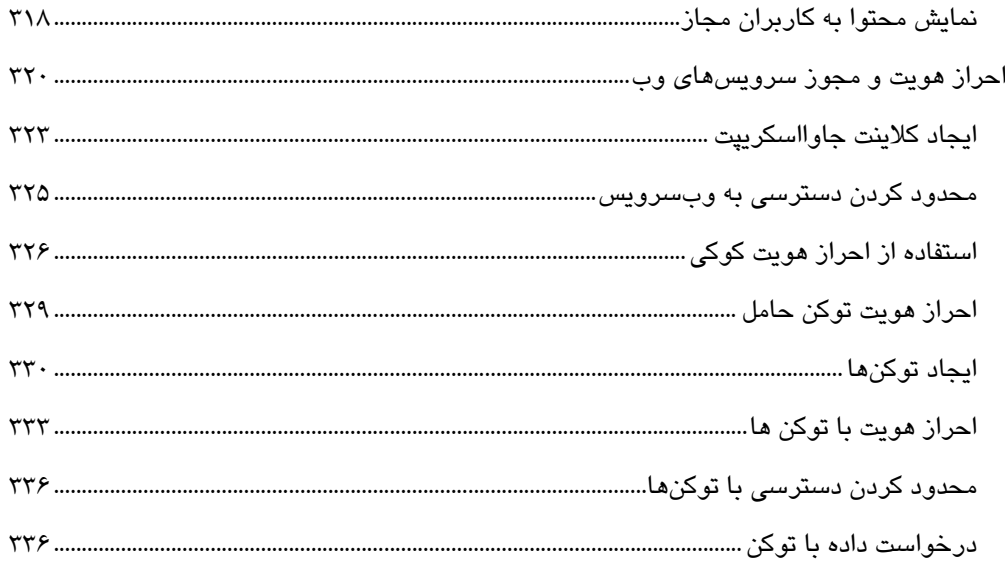

# **فصل يكم**

### **عمل در ASP.NET Core**

ASP.NET Core MVC فريم ورك توسـعهي برنامـههـاي كـاربردي ٰ مايكروسـافت اسـت كـه اثربخشـي و سازماندهی مناسب معماری مدل–نما–کنترلر <sup>۲</sup> را با بهترین بخشهای NET. در هم آمیخته است. ASP.NET براي نخستين بار در سال 2002 عرضه شد و از آن زمان تا كنون در اثر همه تغييرات و تحولاتي كـه بـه خود ديده، تبديل به نگارش 6 ANC شده، كه موضوع بحث اين كتاب است.

همانگونه كه در شكل 1-1 ميبينيد، Core NET.ASP) كـه از ايـن پـس در ايـن كتـاب آن را ANC خـواهيم ناميد) شامل پلتفرمي براي پردازش درخواستهاي HTTP، فريموركهاي اصلي براي ايجـاد برنامـه هـاي كاربردی و فریمورکـهای ثانویهای برای ایجاد ویژگیهای کمکی و سـودمند<sup>1</sup> مـورد نیـاز برنامــهنـویس، است.

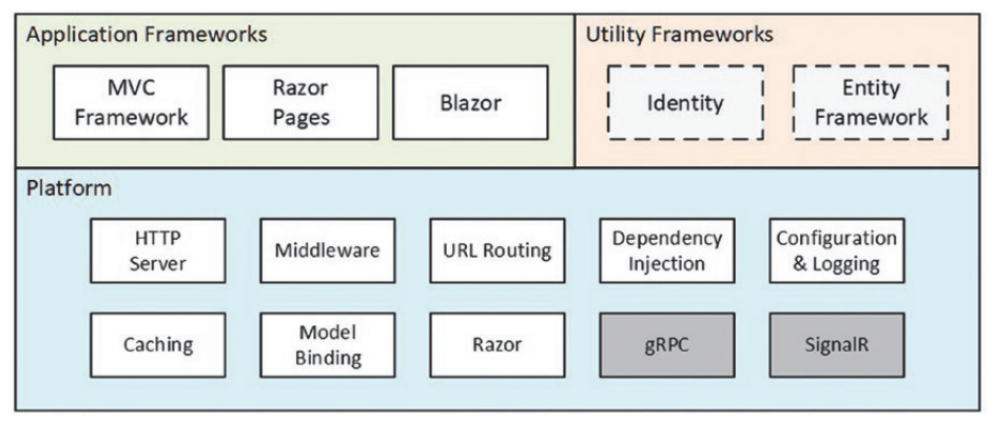

شكل 1-1

## **آشنايي با فريموركهاي MVC**

در شروع كار با CORE NET. تعداد زياد فريموركهاي موجود ميتواند گيج كننـده باشـد. همـانگونـه كـه خواهيد ديد بسياري از اين فريموركها تكميل كنندهي يكديگر بوده و مشـكلات مختلفـي را حـل مـيكننـد، گرچه برخي از آنها يك مشكل را به روشهاي گوناگون پاسخ ميدهند.

 1 Application DevelopmentFramework

- <sup>2</sup> Model-View-Controller (MVC)
- <sup>3</sup> Utility Framework

#### **معرفي فريمورك MVC**

MVC مدتها پيش از NET CORE. و NET 6، در دوراني كه ASP.NET استفاده مي شد، ارائه شد. ASP.NET نخستين بار بر پايه روش توسعه صفحات وب (Pages Web (استوار بود كه تلاش ميكـرد همـان تجربـه توسعهى فرمهاى ويندوز را، در مورد صفحات وب بكار گيرد ٰ. ولى همــانطـور كــه مــىدانيـد ايـن روش كارآمد نبود و مورد استقبال توسعه دهندگان وب قرار نگرفت. فريمورك MVC در همان ايام بر پايه مدلي كه بر ويژگيهاي HTTP و HTML استوار بود، ارائه شد.

MVC از الگوي مدل-نما-كنترلر براي ايجاد پروژههاي وب استفاده ميكند. الگـوي MVC تاكيـد زيـادي بـر جداسازي دغدغهها ٰ دارد كه بر پايه آن، كارآييهـاي مختلـف نـرمافـزار بـه صـورت جداگانـه و مسـتقل پيادهسازي ميشوند. در اين روش، كد مربـوط بـه نمـايش رابـط كـاربر در نمـا آورده مـيشـود و مـدل نمايندهي دادههاي برنامه است. كنترلرها، مسئول پردازش تقاضاهاي رسيده و دادههاي مدل و افزون بـر اين، انتخاب و نمايش نماي مناسب به كاربر هستند. ولي اشكال كار در اينجا بود كه نگارشهاي نخسـتين MVC بر پايه زيرساختهاي NET.ASP ايجاد شده بودنـد (كـه از نظـر كـاركرد و معمـاري خيلـي بـا MVC متفاوت است،م) و همين امر موجب پيدايش ويژگيهاي ناكارآمد و مشكلسازي شد. با حركـت بـه سـوي Core NET. ، NET.ASP تبديل به ANC شد و فريمورك MVC بر پايهي پلتفرم قابل توسعهي جديـد، دوبـاره از نو نوشته و ايجاد شد.

#### **معرفي صفحات Razor**

در برنامههاي كاربردي ANC MVC، عنصر نرمافزاري موتور نما ً، مسئول توليد محتوايي اسـت كـه سراي كاربران فرستاده ميشود. موتور پيشفرض نما، Razor است كـه فايـلهـاي HTML را بـراي فرامينـي كـه محتواي پويا توليد ميكنند، پردازش ميكند.

يكي از مشكلات كار با MVC زمان زيادي است كه بايد پيش از توليد محتـواي اصـلي صـفحات وب مـورد استفادهي كاربر، صرف آمادهسازي پروژه شود. در حالي كه در صفحات قديمي NET.ASP با وجود همـه مشكلاتي كه داشتند، ايجاد برنامههاي كاربردي ساده، بيش از چند ساعت وقت نميبرد.

در صفحات Razor، كد (مثلا به #C (با محتواي صفحه (HTML (در هم آميخته ميشـوند. ايـن روش همـان سرعت ايجاد صفحات وب پيشين را بدون مشكلات خاص NET.ASP منسوخ شده، فراهم مـيكنـد. در ايـن كتاب، صفحات Razor را در كنار MVC به كار خواهيم برد. در اين روش، بخشهـاي اصـلي برنامـه را بـا MVC نوشته و براي اهداف ثانويه مانند گزارشگيري، از صفحات Razor استفاده خواهيم كرد.

اين به معني سعي در پنهان كردن ويژگيهاي اصلي HTML <sup>و</sup> پروتكل HTTP بود كه مهمترين آنها بدون وضعيت، يا <sup>١</sup> stateless بودن است. از اين روي استفادهي بيش از حد از كنترلهايي شبيه كنترلهاي ويندوز و سعي بر انتقال وضعيت اين كنترلها، در حجم وسيعي از داده، از يك صفحه به صفحهي ديگر، عملا كار با NET.ASP را بسيار مشكل كرده بود.

<sup>&</sup>lt;sup>2</sup> separation of concerns

<sup>&</sup>lt;sup>3</sup> View Engine

#### **معرفي Blazor**

پیشرفت و كاربرد روزافزون فریموركـهای سمت مشتری ٔ جاوا اسكریپت، از آنجا كه برنامــهنویســان را مجبور به يادگيري زبان جديدي ميكند، چالشي براي برنامـهنويسـان #C محسـوب مـيشـود. يـادگيري زباني كه از نظر نوشتار و ساختار تفاوتهاي بسياري با #C به عنوان زبان اصـلي برنامـهنويسـي دارد، كار سادهاي نيست.

راه حل Blazor براي اين مشكل، ايجاد امكان اسـتفاده از #C بـراي برنامـهنويسـي سـمت مشـتري اسـت. Blazor داراي دو نگارش بـه نـامهـاي Server Blazor سـرور بليـزر و WebAssembly Blazor بليـزر وب است. سرور بليزير بخشي از ANC بوده و با استفاده از ارتباطي كه با سرور ANC ايجاد ميكند (از طريق HTTP (كار ميكند. همانگونه كه ميدانيد سرور گفته شده دقيقا همان جايي است كه كدهاي سمت سـرور #C اجرا ميشوند. بليزر وب كه هنوز در مرحلهي تجربه و آزمايش قرار دارد، گامي فراتر رفتـه و سـعي ميكند كدهاي #C را در مرورگر كاربر (يعني سمت مشتري) اجرا كند.

# **٢ معرفي فريمورك كمكي**

دو فـريمورك ديگـر كـه بـه صـورت تنگـاتنگي بـا Core كـار مـيكننـد، عبارتنـد از Framework Entity و Identity NET.ASP. همانگونه كه مـيدانيـد، Framework Entity نـرمافـزار نگاشـت شـيءگـرا-رابطـهاي مايكروسافت براي ارائهي دادههـاي ذخيـره شـده در يـك مـدل رابطـهاي (مثـل SqlServer(، بـه صـورت شيءگرا است ْ. از اين فريمورک در همهي محيطهايNET. مـيتـوان اسـتفاده کـرد. در ايـن کتـاب، از آن براي دسترسي به پايگاه داده، در پروژههاي Core استفاده خواهيم كرد.

فـريمورك دوم، Entity، فـريموركـي اسـت كـه بـراي اعتبارسـنجي دادههـاي لاگـين كـاربران، تعيـين و محدودسازي سطوح دسترسي، مورد استفاده قرار ميگيرد و در اين كتاب هم داراي همين كاربرد است.

## **معرفي پلتفرم ANC**

پلتفرم ANC شامل ويژگيهاي لازم براي دريافت و پردازش درخواستهـاي HTTP و بـه دنبـال آن، توليـد پاسخ مناسب است. از مهمترين اينها ميتوان از يک سرور HTTP، يک سيسـتم نـرمافـزاري ميـاني ٔ بـراي پردازش درخواستهاي رسيده و ساير ويژگيهايي كه فـريمورك برنامـه بـه آنهـا نيازمنـد اسـت، ماننـد مسيريابي  $\mathsf{Razor}^\mathsf{T}$ و موتور نماي $\mathsf{Razor}^\mathsf{T}$  نام برد.

<sup>1</sup> Client side

<sup>&</sup>lt;sup>2</sup> Utility Framework

یا نرم افزاری که جداول رابطهای پایگاه دادهای مانند SQL-Server را به شکل کلاسهایی که در یک سیستم شیءگرا  $\rm{ORM}^{\rm \, \tau}$ از يكديگر مشتق ميشوند، در اختيار محيط برنامهنويسي NET. قرار ميدهد،م.

<sup>4</sup> Middleware

<sup>&</sup>lt;sup>5</sup> URL Routing

<sup>6</sup> Razor View Engine

### **سخني در مورد ساختار كتاب**

براي بهرهبرداري بهينه از كتاب، خواننده بايد ضمن آشنايي با مفـاهيم پايـهي توسـعهي وب، بـا كـاركرد HTML و CSS آشنا بوده و علاوه بر اينها، داراي دانشي عملي در كار با #C باشد. از آنجا كه تاكيد كتـاب بر كاركرد زبان #C با ANC است، تجربهي كار با برنامههاي توسـعهي سـمت مشـتري ماننـد JavaScript مورد نياز نيست.

### **نرمافزار مورد نياز براي مثالهاي كتاب**

براي پيادهسازي مثالهاي كتاب (كه اكيدا توصيه ميشود) نياز به يك ويرايشگر كد (خود ويژوال استديو و يا نرمافزار Visual Studio Code)، كيت توسعهى` NET Core. و نگارش LocalDB از Sqlserver خواهيد داشت. همهي موارد گفته شده، از سايت مايكروسافت بدون پرداخت هزينهاي قابل دسترس هستند (و در زمان ترجمهي كتاب، بدون نياز به VPN و با آي پي ايران قابل دانلود هستند).

كتاب براي ويندوز نوشته شده است. خود من ويندوز 10 را بكار بردم ولي هر نوع نگارشي از ويندوز كه ويژوال استديو و Core NET. در آن قابل اجرا باشند، ميتواند مورد استفاده قرار گيرد. ANC ميتواند بـر روي پلتفرمهاي ديگري غير از ويندوز اجرا شود، ولي بيشتر مثـالهـاي كتـاب بـه LocalDB Server SQL نياز دارند، كه مختص ويندوز است.

### **مطالب ارائه شده در كتاب**

بخش نخست كتاب، شامل فصلهاي 1 تا ،11 به معرفي ANC ميپـردازد. افـزون بـر آمـادهسـازي محـيط برنامهنويسي و توسعهي مورد نياز و ايجاد اولين پروژه، با مهمترين ويژگيهاي #C در كار با ANC آشنا خواهيد شد. بخش زيادي از اين فصلها به پيادهسازي پروژهاي به نام فروشگاه ورزشـي ( SportsStore Project (ميپردازد كه در طي آن از مراحل آغازين طراحي مفاهيم پروژه، تا پيادهسازي و انتشـار آن، بـا ويژگيهاي اصلي و مهم ANC و چگونگي تركيب اين ويژگيها با هم و استفاده از آنها، آشنا خواهيد شد.

در بخش دوم كه شامل فصلهاي 12 تا 17 ميشود، وارد جزئيات ويژگيهـاي اصـلي ANC خـواهيم شـد. ضمن آشنايي با چگونگي پردازش درخواستهاي HTTP، موضـوعاتي ماننـد ايجـاد و بكـارگيري عناصـر مياني (Middleware Components)، ايجاد مسيرها و مسيريابي (Routes)، تعريف و استفاه از سرويسهـا و در پايان، كار با Core Framework Entity) كه از اين پس، به اختصـار Core EF ناميـده خواهـد شـد) را مورد بررس قرار خواهيم داد. و در آخر در بخش سوم، فصلهاي 18 تا پايان كتـاب، بـا چگـونگي ايجـاد انواع مختلف پروژه آشنا خواهيد شد. مـواردي ماننـد وب سـرويسهـاي REST)، (RESTful web services)، كاربرد Razor و كنترلرها در تهيهي پروژههاي HTML و ويژگيهاي مهمي مانند نماها (Views (و عناصـر آنها (View Components) و تگهاي کمکی (Tag Helpers) بررسي خواهند شد.

 1 .Net Core software development kit

# **فصل دوم**

## **شروع به كار**

بهترين راه براي آشنايي با يك فريمورك توسعهي نرمافزار، بكارگيري آن است. در اين فصل با چگونگي آمادهسازي و ايجاد يك محيط توسعهي ANC و نحوهي اجراي آن آشنا خواهيد شد.

## **انتخاب ويرايشگر كد و محيط توسعه**

مايكروسافت دو ابزار اصلي براي كدنويسي معرفي ميكند؛ ويژوال استديو و ويژوال استديو كد ( Visual Studio Code). ويژوال استديو ابزار معمول توسعهي برنامههاي NET. است كه طيف وسيعي از راهكارها و ويژگيهاي مختلف را براي انواع برنامههاي كاربردي NET. در اختيار قرار ميدهد. مشكل آن، مصـرف زياد منابع (حافظه و پردازش) و كند بودن آن است. برخي از ويژگيهـاي آن هـم، گرچـه بـراي كمـك بـه برنامهنويس ايجاد شدهاند، ولي ميتوانند مانعي بر سر راه توسعه باشند.

"ويژوال استديو كد" نگارش سبكي از ويژوال استديو است كه همهي امكانات لازم براي توسعهي ANC را در اختيار دارد.

همهي مثالهاي اين كتاب داراي دستورات لازم براي بكارگيري هر يك از اديتورهاي گفته شده هسـتند و شما ميتوانيد هر كدام را كه ترجيح ميدهيد، نصب و استفاده كنيد.

ويژوال استديو ابزار بيشتري براي ايجاد انواع فايلهاي مورد نياز Core NET. در اختيار ميگـذارد، بنـابر اين اگر در برنامهنويسي NET. مبتدي هستيد، بهتر است كه ويژوال استديو را نصب كنيد. بـه ايـن ترتيـب ميتوانيد مطمئن باشيد كه به نتايج مورد نظر هر يك از مثالها، به درستي، دست خواهيد يافت.

### **نصب ويژوال استديو**

براي 6 ANC نياز به ويژوال استديو 2022 داريد. در اين كتاب از نگارش مجاني ويژوال اسـتديو (نگـارش كاميونيتي Community Edition) استفاده شده كه ميتوانيـد آن را از سـايت www.visualstudio.com (بـا آي پي ايران و بدون نياز به وي پي ان، در زمان ترجمهي كتاب) دانلـود كنيـد. پـس از اقـدام بـه دانلـود و اجراي نصاب، با پنجرهي شكل 1-2 روبرو خواهيد شد:

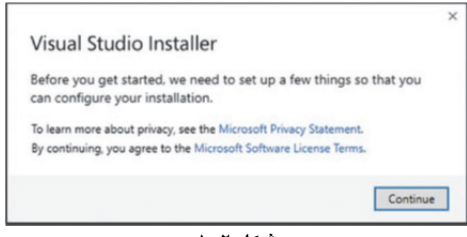

**شكل -2 1**

با كليك بر روي "Continue "عمل دانلود فايلهاي لازم، مانند شكل ،2-2 شروع خواهد شد:

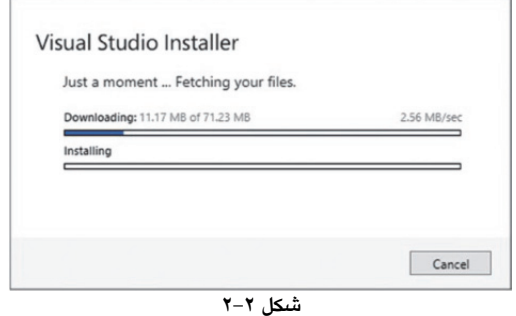

با تكميل دانلود، با گزينههايي براي نصب روبرو ميشويد. مطمـئن شـويد كـه ماننـد شـكل ،3-2 گزينـهي .باشد شده انتخاب حتما" ASP.NET and web development"

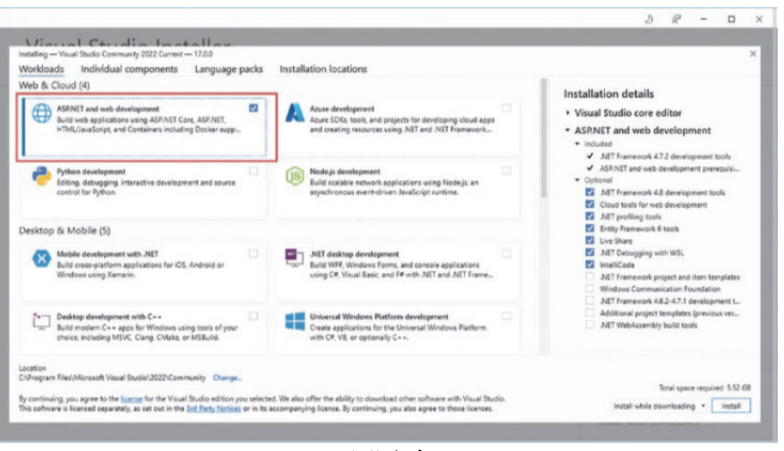

**شكل -2 3**

با توجه به شكل ،4-2 با انتخاب بخش "components Individual"، حتمـا گزينـهي Express Server SQL LocalDB 2019 را انتخاب كنيد. از اين نرمافزار براي ذخيرهسازي دادهها در مثالهاي آتي كتـاب اسـتفاده خواهيم كرد.

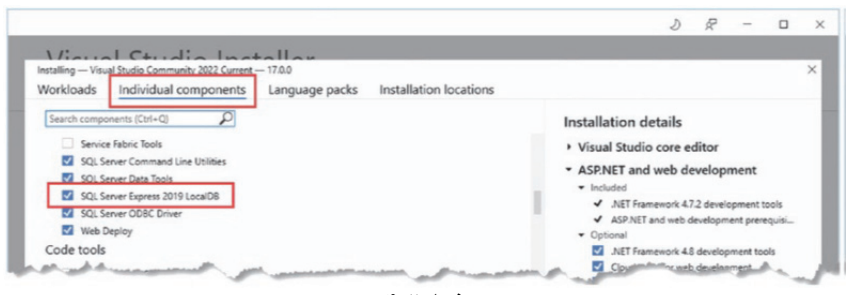

**شكل 4-2** 

**فصل 2 ؛ شروع به كار / 7** 

در پايان، كليك بر روي دكمهي install موجب دانلود فايلهاي لازم و نصب آنها خواهد شد. امكان دارد كه براي تكميل نصب، نياز به ريست شدن كامپيوتر داشته باشيد.

#### **.NET SDK نصب**

امكان دارد نگارشي از SDK كه توسط نصب كنندهي ويژوال استديو نصـب مـيشـود، همـاني نباشـد كـه مورد نياز مثالهاي اين كتاب است. بنابرين به آدرس زير رفتـه و نگـارش 6.0.0 SDK را دانلـود و نصـب كنيد: /6.0core-dotnet/download/com.microsoft.dotnet://https پس از نصب، پنجرهاي جديـد بـراي shell power promt Command ويندوز باز كرده و فرمان زير را در آن وارد كنيد:

```
dotnet --list-sdks
```
اين فرمان، ليستي از SDK هاي نصب شده را نمايش ميدهد. ليست زير، نمايشـي از وينـدوزي اسـت كـه NET. براي نخستين بار در آن نصب شده است:

6.0.100 [C:\Program Files\dotnet\sdk]

اگر از پيش، با نگارشهاي مختلفي از NET. كار كرده باشيد، امكان دارد ليست طولانيتري ببينيد:

3.1.101 [C:\Program Files\dotnet\sdk] 5.0.100 [C:\Program Files\dotnet\sdk] 5.0.401 [C:\Program Files\dotnet\sdk] 6.0.100 [C:\Program Files\dotnet\sdk]

صرف نظر از هر تعداد SDk نصب شده، مطمئن شويد كه حتما داراي نگارش xx6.0.1 هستيد.

#### **Visual Studio code نصب**

در صـورتي كـه تصـميم بـر اسـتفاده از Code Studio Visual داريـد، برنامـهي نصـب آن را از سـايت https://code.visualstudio.com دانلود كنيد. با اجراي برنامهي نصب، مطمئن باشيد كه گزينـهي Add to PATH مانند شكل 5-2 انتخاب شده باشد:

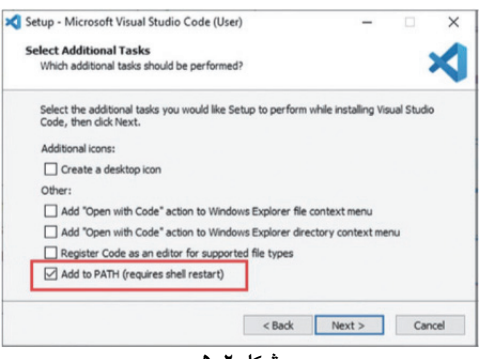

**شكل -2 5**

#### **8 / كاربرد Blazor و امكانات امنيتي در Core NET.ASP**

از آنجا كه "ويژوال استديو كد" داراي SDK NET. نيست، بايد آن را بطور جداگانه دانلود كنيد. با رفتن بـه را آن 6.0.0 نگــــارش انتخــــاب و https://dotnet.microsoft.com/download/dotnet-core/6.0 آدرس دانلود كنيد. پس از اجراي برنامهي نصب كننده و پايان كـار آن، پنجـرهاي جديـد از خـط فرمـان وينـدوز (PowerShell (باز كرده و فرمان زير را در آن اجرا كنيد:

dotnet --list-sdks

اين فرمان، ليستي از SDK هاي نصب شده را نمايش ميدهد. ليست زير، نمايشـي از وينـدوزي اسـت كـه NET. براي نخستين بار در آن نصب شده است:

6.0.100 [C:\Program Files\dotnet\sdk]

اگر از پيش با نگارشهاي مختلفي از NET. كار كرده باشيد، امكان دارد ليست طولانيتري ببينيد:

3.1.101 [C:\Program Files\dotnet\sdk]

5.0.100 [C:\Program Files\dotnet\sdk]

5.0.401 [C:\Program Files\dotnet\sdk]

6.0.100 [C:\Program Files\dotnet\sdk]

در اينجا هم، صرف نظر از هر تعداد SDk نصـب شـده، مطمـئن شـويد كـه حتمـا داراي نگـارش xx6.0.1 هستيد.

#### **SQL Server LocalDB نصب**

مثالهاي پايگاه دادهي ايـن كتـاب از LocalDB، كـه بخشـي از نگـارش Express SQL از Server SQL ، بـا كمتــرين پيكربنــدي اســت، اســتفاده مــيكننــد. ايــن نــرمافــزار، بــه صــورت كــاملا مجــاني از آدرس https://www.microsoft.com/en-in/sql-server/sql-server-downloads قابل دانلود است. همانگونه كه در شكل 6-2 ميبينيد، هنگام دانلود از بخش "Custom "استفاده كنيد:

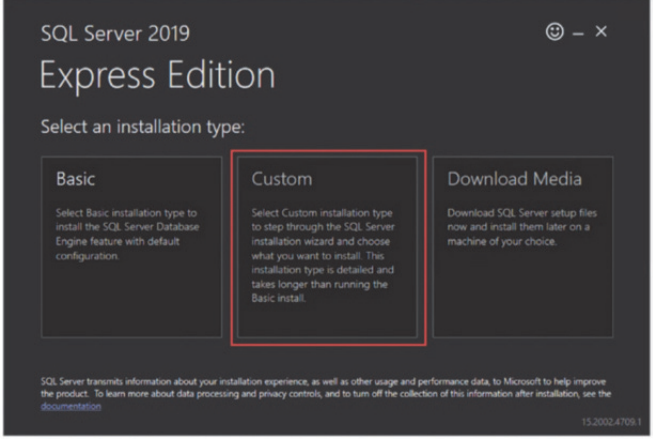

**شكل -2 6**

در ادامه، بايد محلي را براي دانلود فايلهاي نصب شده بر روي كامپيوتر خود انتخاب كنيد. پس از كليـك بر روي دكمهي "Install"، عمل دانلود شروع ميشود. وقتي پنجرهاي مانند شكل 7-2 ظاهر شـد، گزينـهي نخست را براي ايجاد وهلهي جديدي از Server SQL، انتنخاب كنيد.

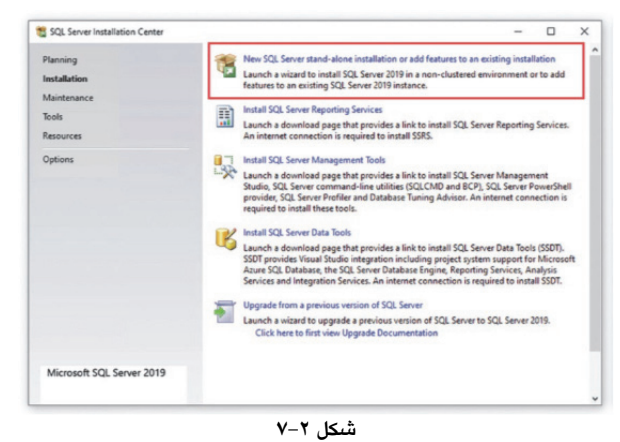

در ادامه، همهي گزينههاي پيشفرض را همانطور كه نشـان داده مـيشـوند، قبـول كنيـد. هنگـامي كـه بـه پنجرهي انتخاب ويژگيهاي مورد نظر براي نصب، مانند شكل 8-2 ميرسيد، مطمـئن باشـيد كـه گزينـهي مربوط به LocalDB انتخاب شده باشد. افزون بر ايـن، ممكـن اسـت بخواهيـد گزينـههـاي مربـوط بـه R و Python را از حالت انتخاب خارج كنيد كه به هر حال، كاربردي در اين كتـاب نخواهنـد داشـت (و البتـه بـه زمان زيادي براي دانلود و نصب نياز دارند).

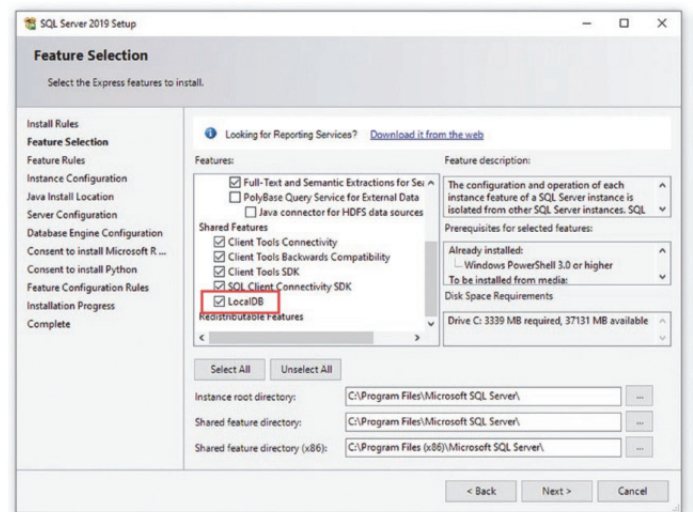

**شكل -2 8**

در صفحهي انتخاب چگونگي پيكربندي وهلهي نصب شده، مانند شكل ۲-۹، گزينـهي "Default instance" را انتخاب كنيد:

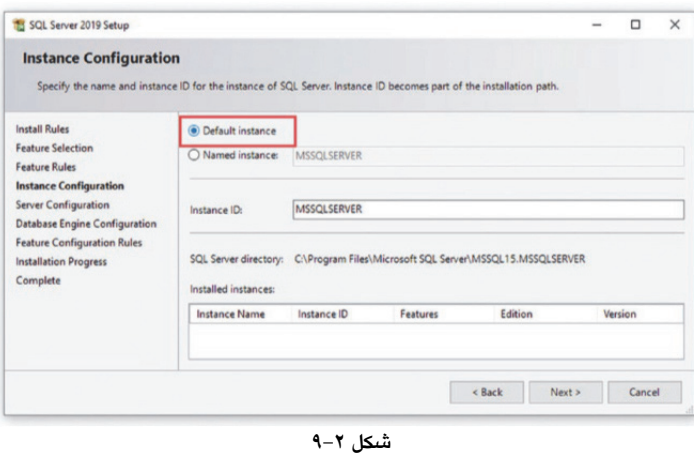

در پنجرههاي بعدي، گزينههاي پيشفرض را قبول كنيد. پس از پايان نصب، آخرين آپديت Server SQL را دانلود و نصب كنيد. در هنگام نگارش كتاب، آخرين آپديت در آدرس زير قابل دسترس است:

https://support.microsoft.com/en-us/topic/kb5005679-cumulative-update-13-for-sql-server-2019-c1be850- 460a-4be4-a569-fe11f0adc535

البته دسترسي به اين آدرس، با جستجوي 5005679KB در جستجوگري مانند گوگل شايد راحتتر باشـد. دقت كنيد كه در زمان مطالعهي اين كتاب، ممكن است نگارشهـاي جديـدتري از ايـن آپـديت در دسـترس باشد.

### **ايجاد يك پروژهي ANC**

سرراستترين راه براي ايجاد پروژه، استفاده از خط فرمان است. پس از باز كردن يك پنجرهي جديد خط فرمان ويندوز (Powershell (و حركت به درايو و پوشهي مورد نظرتان براي ايجاد پروژه، فرامين زيـر را مانند ليست 3-2 وارد كنيد:

```
ليست -2 3 كد ايجاد پروژه و سالوشن
```
dotnet new globaljson --sdk-version 6.0.100 --output FirstProject dotnet new mvc --no-https --output FirstProject --framework net6.0 dotnet new sln -o FirstProject dotnet sln FirstProject add FirstProject

نخستين فرمان، پس از ايجاد پوشهي FirstProject، فايلي به نام global.json بـه همـراه نگارشـي از NET. كه به كار خواهد رفت (6.0.100)، را به آن اضافه ميكند. اين كار موجب حصول اطمينـان از دسـتيابي بـه

نتايج درست در اجراي مثالهاي كتاب خواهد شد. فرمان دوم، پروژهي جديـدي بـه نـام FirstProject، بـا استفاده از الگوي MVC ايجاد ميكند. الگوي (Template (MVC، يكي از چندين الگوي ارائه شده براي ايجـاد پروژههاي جديد در ANC است. اين الگو، پروژهاي ايجاد ميكند كه به طرز مناسبي بـراي فـريمورك MVC پيكربندي شده است. اگـر در حـال حاضـر چيـزي از MVC يـا بـه طـور كلـي الگوهـاي مختلـف NET.ASP نميدانيد، نگران نباشيد؛ تا پايان كتاب با جزئيات كار MVC به طـور كامـل آشـنا خواهيـد شـد. دو فرمـان بعدي به ترتيب، ابتدا يك سالوشن ايجاد كرده و پس از آن، پروژه را به سالوشن اضافه ميكنند (اسـامي سالوشن و پروژه يكسان هستند).

### **باز كردن پروژه در ويژوال استديو**

پس از اجراي ويژوال استديو، مانند شكل ۲-۸۰، بر روي "Open a project or solution" كليك كنيد:

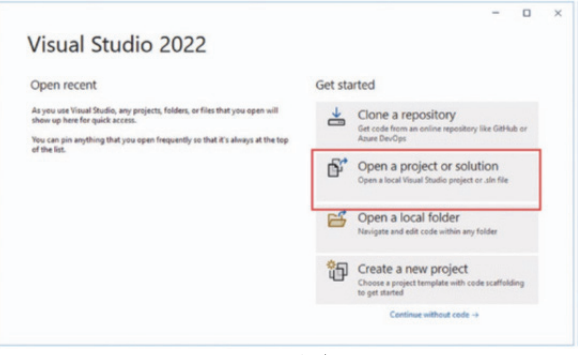

**شكل -2 10**

پس از ورود به پوشهي FirstProject و انتخاب فايـل FirstProject.sln (فايـل سالوشـن پـروژه)، آن را بـا كليك بر روي دكمهي Open، باز كنيد. ويژوال استديو، پروژه را مانند شكل 11-2 بـاز كـرده و محتويـات آن را نمايش ميدهد. همانگونه كه قبلا گفته شد، فايلهاي اين پروژه بر پايهي الگـو يـا قالـب MVC ايجـاد شدهاند.

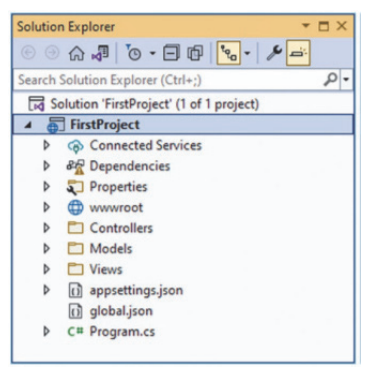

**شكل -2 11**

به عنوان روشي ديگر، براي اين كه پروژه را با اديتور "ويـژوال اسـتديو كـد" بـاز كنيـد، پـس از اجـراي اديتور، از منوي File گزينهي Folder Open را انتخاب كنيـد. سـپس بـه پوشـهي FirstProject برويـد و در پايان، بر روي دكمهي Folder Select كليك كنيد. پروژه مانند شـكل 12-2 در محـيط اديتـور بـاز شـده و محتويات آن نمايش داده ميشود.

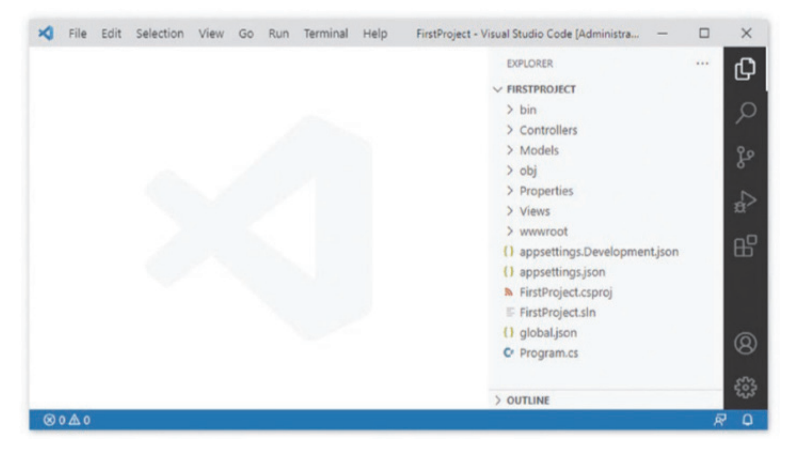

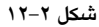

پروژهاي كه براي نخستين بار در "ويژوال استديو كد" باز ميشود، نيـاز بـه پيكربنـديهـاي ديگـري هـم دارد. به عنوان اولين گام، بر روي فايل cs.Program در پنجرهي كاوشگر (Pane Explorer (كليك كنيـد تـا باز شود. اين كار، موجب نمايش پنجرهاي مبني بر درخواست تأييد براي افزودن ويژگيهـاي مـورد نيـاز پروژه، مانند شكل 13-2 ميشود. اگر هيچ پروژهي #C تاكنون باز نكرده باشيد، پنجرهاي هم براي نصب ويژگيهاي لازم براي محيط #C باز خواهد شد (پنجرهي نخست در شكل 13-2).

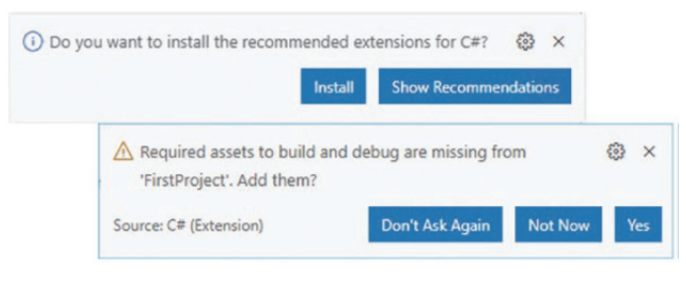

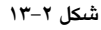

آن طور كه مناسب ميدانيد، بر روي دكمهي Install يا Yes كليك كنيد. ويژوال استديو اقـدام بـه دانلـود و نصب موارد مورد نياز خواهد كرد.

### **اجراي برنامه ANC**

اجراي برنامهها، هم از طريق ويژوال استديو و هـم در محـيط "ويـژوال اسـتديو كـد"، بـه طـور مسـتقيم امكانپذير است. با اين حال در اين كتاب از خط فرمان استفاده ميكنيم كه هم قابل اطمينانتر بوده و هـم اين كه از نظر آموزشي كارآيي بيشتري دارد. در آينده، پس از يادگيري مطالب، خودتان به هر روشي كـه برايتان راحتتر است، برنامهها را اجرا خواهيد كرد.

در زمان ايجاد پروژه، فايلي هـم بـه نـام LaunchSettings.json ايجـاد مـيشـود. محتويات اين فايل تعيين كنندهي پورت HTTP است كه براي گوشسپردن به درخواستهاي HTTP به كـار خواهد رفت. پس از باز كردن اين فايل با دو بار كليك بـر روي نـام آن، در پنجـرهي كاوشـگر، شـمارهي پورت گفته شده را با توجه به ليست ۲–۴، به ۵۰۰۰ تغيير دهيد:

```
ليست 4-2
```

```
{ 
            "iisSettings": { 
                        "windowsAuthentication": false, 
"anonymousAuthentication": true, 
                        "iisExpress": { 
"applicationUrl": "http://localhost:5000", 
"sslPort": 0 
                        } 
            }, 
"profiles": { 
                        "FirstProject": { 
"commandName": "Project", 
"dotnetRunMessages": true, 
                                                "launchBrowser": true, 
"applicationUrl": "http://localhost:5000", 
"environmentVariables": { 
                                                             "ASPNETCORE_ENVIRONMENT": "Development" 
                                                } 
                                    }, 
            "IIS Express": { 
                                    "commandName": "IISExpress", 
"launchBrowser": true, 
                                    "environmentVariables": { 
                                    "environmentVariables": {<br>"ASPNETCORE_ENVIRONMENT": "Development"
                                    } 
                        } 
            } 
}
```
گرچه فقط آدرس موجود در بخش "profiles "بر روي ابزار خط فرمان NET. موثر است، در اينجـا بـراي اطمينــان بيشــتر، هــر دو مــورد را تغييــر دادهايــم. پــس از بــاز كــردن پنجــرهي جديــد فرمــان وينــدوز (Powershell(، از طريق منوي شروع "start "ويندوز، به پوشـهي FirstProject كـه شـامل فايـل پـروژهي (csproj. (FirstProject است برويد و فرمان ليست 5-2 را براي اجراي برنامه وارد كنيد.

**ليست -2 5** 

dotnet run

فرمان run dotnet پروژهي موجود در پوشهي جاري را كامپايل و اجرا مـيكنـد. پـس از اجـراي برنامـه، پنجــرهي مرورگــر را بــاز كنيــد و آدرس :5000localhost://http را در نــوار آدرس وارد كنيــد. ايــن درخواست، پاسخ نشان داده شده در شكل 14-2 را ايجاد ميكند:

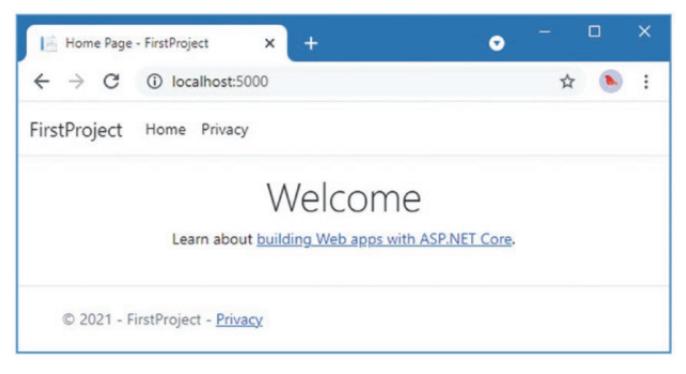

**شكل -2 14**

در پايان، فشردن كليدهاي C+Control اجراي برنامه را متوقف ميكند.

### **آشنايي با Endpoint**

در برنامههاي ANC درخواستهاي ورودي توسط نقاط پاياني (Endpoints(، دريافت و پردازش ميشـوند. نقطهي پاياني توليد كنندهي پاسخ مندرج در ليست ،4-2 يك اكشن (Action (است. اين اكشن، به عنوان يك متد استاندارد، به زبان #C نوشته شده است. هر اكشن در يك كنترلـر ( Controller (نوشـته مـيشـود كـه خود كلاسي مشتق شده از كلاس پايهي Controller.Mvc.AspNetCore.Microsoft است.

به طور كلي، هر متد عمومي نوشته شده در يك كنترلر، يـك اكشـن اسـت. ايـن اكشـن را مـيتـوان بـراي پردازش یک درخواست HTTP، فراخوانی کرد ٰ. روش معمول در پروژههای ANC این است که کـلاسهـای كنترلر را در پوشهاي به نام Controllers قرار ميدهند. در مثال حاضر، اين پوشـه از همـان ابتـدا توسـط الگوي MVC كه براي پروژه انتخاب كرديد، ساخته شده است.

در اينجا نام كـلاس كنترلـر، cs.HomeController و نـام خـود كنترلـر، Home اسـت. بنـابراين، فايـلهـاي كلاسهاي كنترلر، از يك نام دلخواه (در اين مورد Home (و به دنبـال آن كلمـهي Controller بـه صـورت چسبيده به هم، استفاده ميكنند. بايد اشاره كرد كه كنترلر Home، كنترلر پيشفرض در پـروژههـاي ANC است.

سادهترين درخواست HTTP، وارد كردن آدرس يك صفحه توسط كاربر است. در اين وضعيت، اكشني كه به صورت يك متد <sup>١</sup> در يك كنترلر نوشته شده، در ابتداييترين حالت، محتواي صفحهي مورد نظر را نمايش خواهد داد.

اكنون فايل cs.HomeController را در پنجرهي كاوشگر ويژوال استديو (يا ويژوال استديو كد) پيدا، و بر روي آن كليك كنيد تا محتوايش مانند ليست 5-2 نمايش داده شود:

```
لست ٢-۵
```

```
using System.Diagnostics; 
 using Microsoft.AspNetCore.Mvc; 
 using FirstProject.Models; 
 namespace FirstProject.Controllers; 
 public class HomeController : Controller { 
      private readonly ILogger<HomeController> _logger; public HomeController(ILogger<HomeController> logger) { 
  _logger = logger; 
  } 
     public IActionResult Index() { return View(); 
    } 
     public IActionResult Privacy() { 
     return View(); 
  } 
     [ResponseCache(Duration = 0, Location = ResponseCacheLocation.None, 
     NoStore = true)] 
     public IActionResult Error() { 
  return View(new ErrorViewModel { RequestId = Activity.Current?.Id 
 ?? HttpContext.TraceIdentifier }); 
     } 
 }
در گام بعد، محتواي اين كلاس را با آنچه كه در ليست 6-2 ميبينيد، تغيير دهيد. در اينجا، همراه با حذف
عبارتهاي using اضافي و همهي متدها به غير از يكي از آنها، نوع خروجي متد و محتواي آن هم تغيير
                                                                                        كرده است:
```
ليست ٢-۶

```
using Microsoft.AspNetCore.Mvc; 
namespace FirstProject.Controllers { 
  public class HomeController : Controller { 
 public string Index() { 
 return "Hello World"; 
   } 
 } 
}
```
در پي اين تغييرات، در كنترلرHome تنها يك متد اكشن به نام Index تعريف شده است. ايـن متـد، عبـارت World Hello را باز ميگرداند. اكنون بـا اسـتفاده از همـان روش خـط فرمـان، پـس از اجـراي برنامـه در پوشـهي FirstProject، آدرس :5000localhost://http را در مرورگــر وارد كنيــد. ايـن درخواســت شــما، توسط متد اكشن Index در كنترلر Home پردازش و پاسخ داده ميشود. رشتهي توليد شـده توسـط ايـن متد، World Hello، پاسخ به درخواست HTTP است (شكل 15-2).

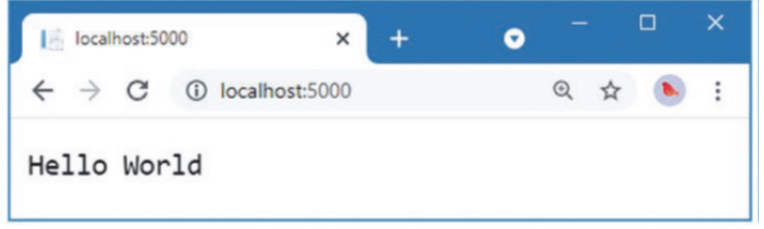

**شكل -2 15**

### **<sup>١</sup> آشنايي با مفهوم مسير**

اينك اين سوال مطرح ميشود كه در پاسخ يـك درخواسـت، كـدام يـك از اكشـنهـا، كـه درون كنترلرهـا دستهبندي شدهاند، اجرا شود؟ در ANC سيستم مسيريابي <sup>'</sup> مسئول تعيين نقطهي پاياني يـا همـان اكشـني است كه بايد به درخواست رسـيده پاسـخ دهـد. مسـير يـا Route، قـانوني اسـت كـه چگـونگي پاسـخ بـه درخواست را مشخص ميكند. در هنگام ايجاد پروژه، يك مسير پيشفرض براي شـروع كـار ايجـاد شـده است. با درخواست هر يك از URLهاي زير، همان اكشن Index در كنترلر Home، اجرا خواهد شد:

### / /Home

/Home/Index

بنابراين، وقتي مرورگري تقاضاهايي مانند /yoursite://http يا home/yoursite://http را ارسال ميكنـد، خروجي را از متد Index در كلاس HomeController دريافت ميكند. اين وضعيت را مـيتوانيـد بـا تغييـر آدرس مرورگر امتحان كنيد. در حال حاضـر، ايـن آدرس http://localhost:5000 اسـت كـه البتـه اگـر از ويژوال استديو استفاده ميكنيد، شمارهي پورت ممكن اسـت متفـاوت باشـد. اگـر رشـتههـاي Home/ يـا Index/Home/ را به انتهاي آدرس اضافه كنيد، همان نتيجهي World Hello را مشاهده خواهيد كرد.

### **چگونگي پردازش HTML**

خروجي مثال پيش فقط يك رشـته متنـي ( World Hello (بـود، ايـن در حـالي اسـت كـه در بيشـتر مواقـع، خروجي متد اكشن بايد صفحهي HTML باشد. براي ايجاد پاسخ HTML در برابر درخواست مرورگر، نيـاز به يك نما (View (داريم. نماها مشخص ميكنند كه ANC چگونه بايد نتيجهي توليد شده توسط متـد Index را به شكل پاسخ HTML مناسب براي نمايش در مرورگر درآورد.

گام نخست، همانگونه كه در ليست 7-2 نشان داده شـده، تغييـر مناسـب در محتـواي متـد اكشـن Index است. تغييرات به صورت پررنگ نشان داده شدهاند.

**ليست -2 7 پردازش و نمايش نما، در cs.HomeController در پوشهي Controllers** 

using Microsoft.AspNetCore.Mvc;

  $1$  Route

<sup>2</sup> Routing System